B5FJ-1841-01-00 <sup>©0612-1</sup>

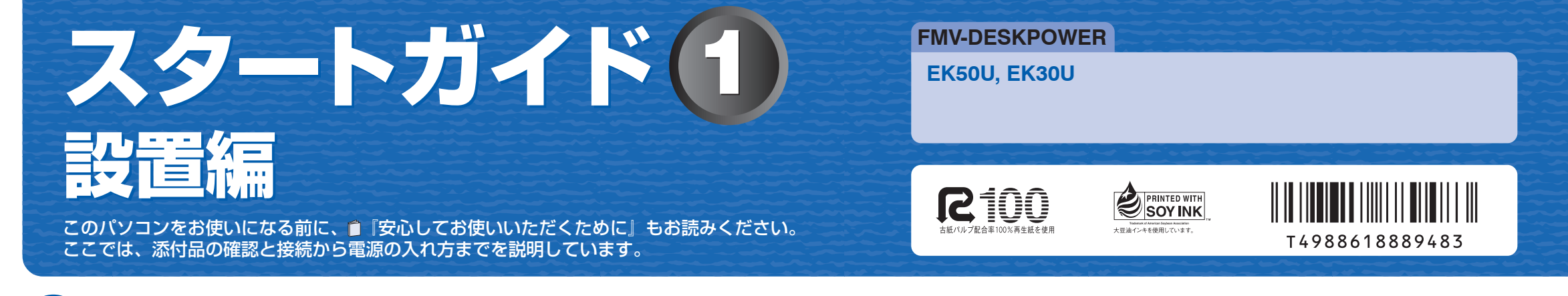

# ここまで確認が終わったら、接続を始めましょう。

## 1 **『スタートガイド1 設置編』の読み方**

### ■ 読み方について お使いの機種名をご確認のうえ、表のチェック欄に√を付けてください。 - チェック欄 機種名(品名) シリーズ名 EK50U EK50 シリーズ EK30U EK30 シリーズ

### ■イラストについて

ここでは、『スタートガイド1 設置編』の読み方を説明しています。 『スタートガイド1 設置編』はお使いの機種や、機能によって説明が異なる場合があります。お使いのパソコ ンの機種名や機能を確認し、必要な箇所をお読みください。

### ■ 機種名(品名)の確認

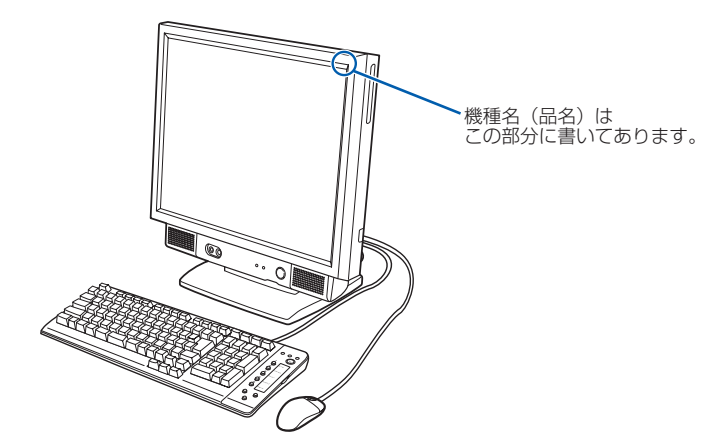

このマニュアルに表記されているイラストは一例です。お使いの機種によって、イラストが若干異なることがあ ります。また、このマニュアルに表記されているイラストは説明の都合上、本来接続されているケーブル類を省 略していることがあります。

■ 使用および設置に適した場所 パソコンは、次のような場所でお使いください。

## 3 **使用および設置場所を確認してください**

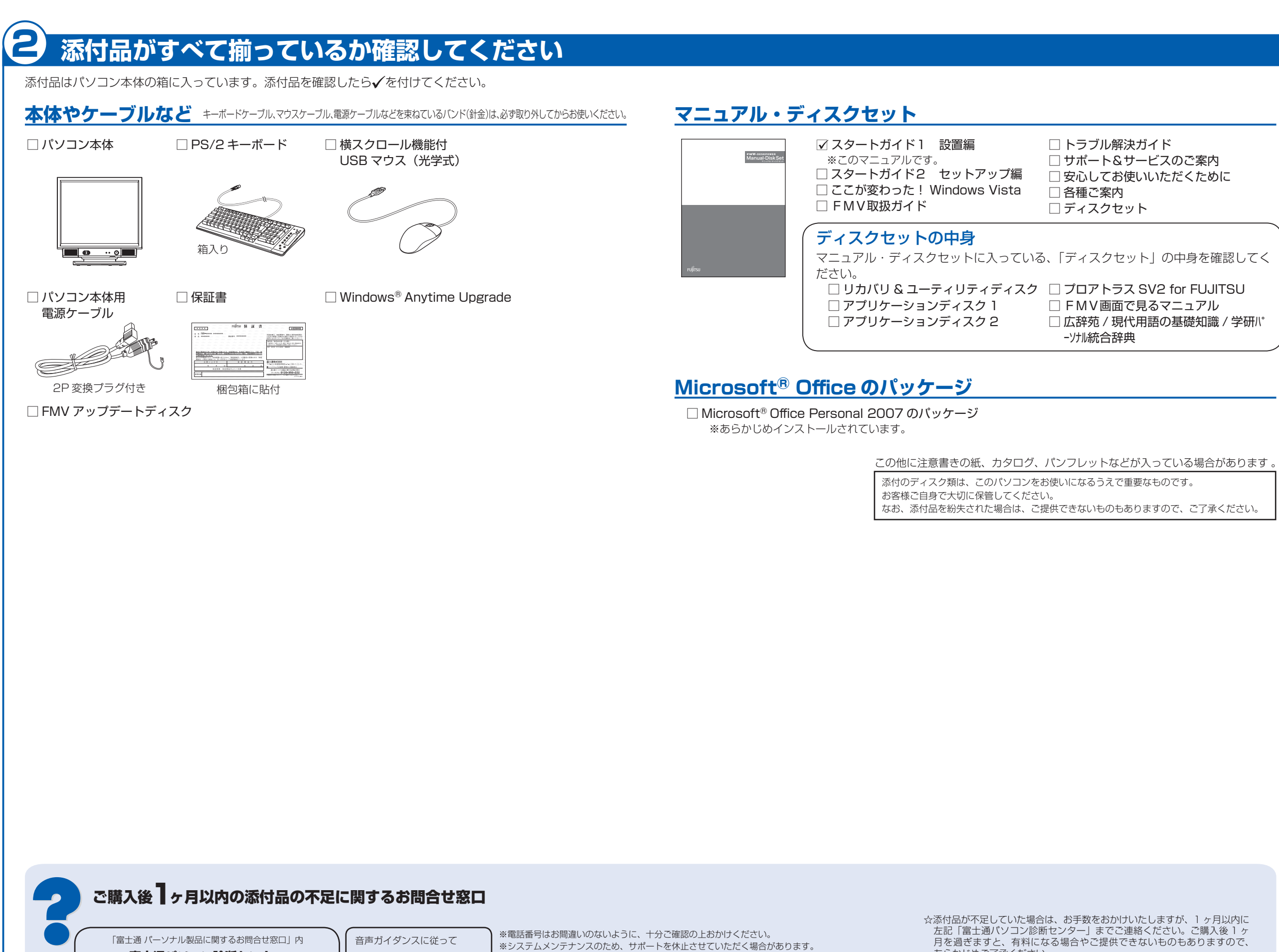

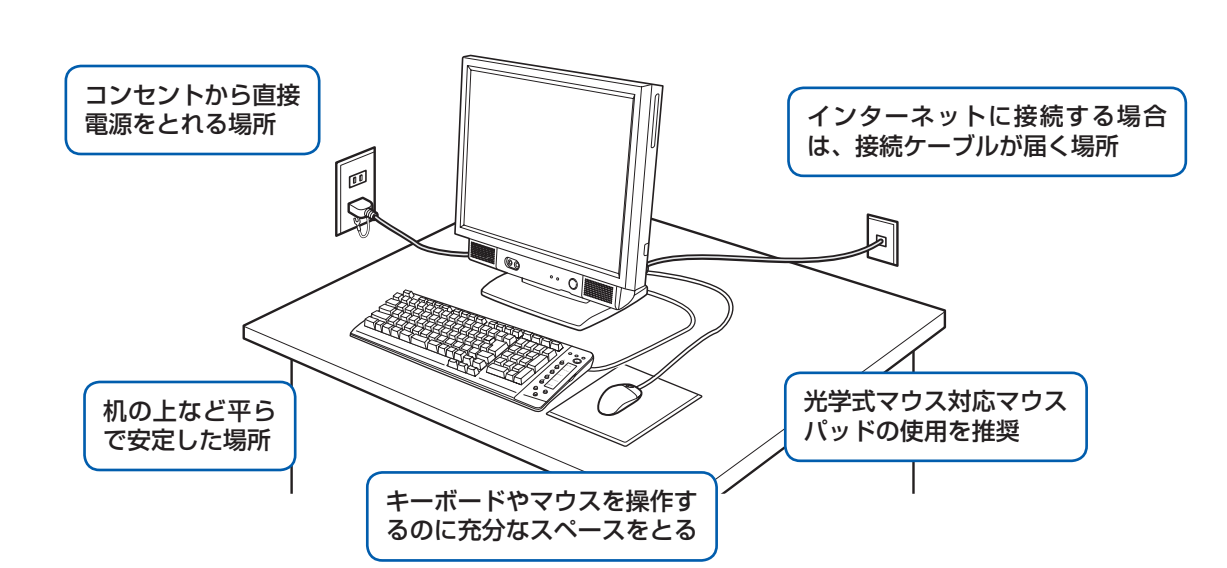

パソコン本体の向きと角度を調節できます。パソコン本体の上部を左右両方とも持ち、矢印の向きに動かして調 節してください。

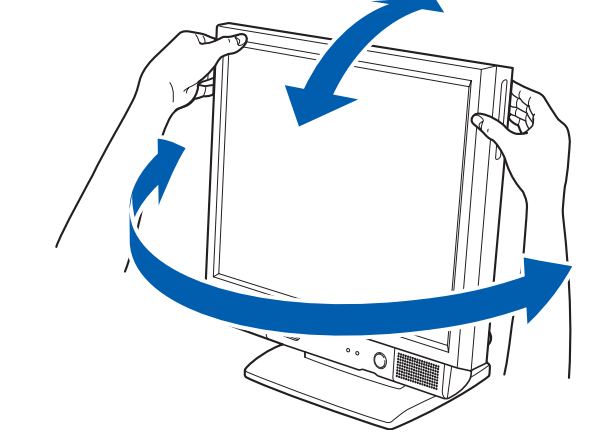

調節の際は、台座(チルト部)やスイーベルに指などをはさんだりしないようご注意ください。また、キーボー ドとマウスのケーブルが噛み込まれないように、離して設置してください。

ざけてお使いください。 ないでください。

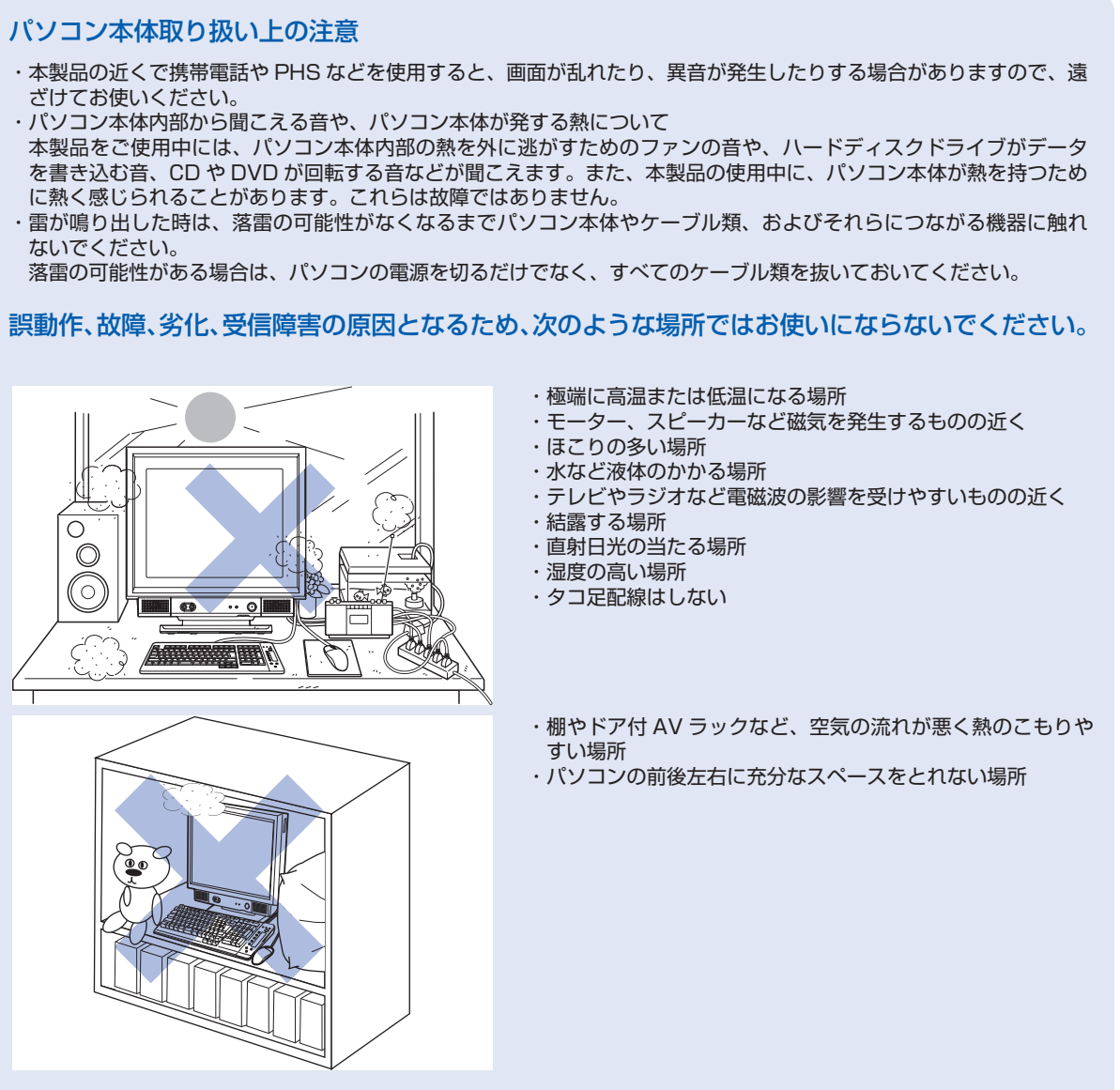

■ パソコン本体の向きと角度の調節

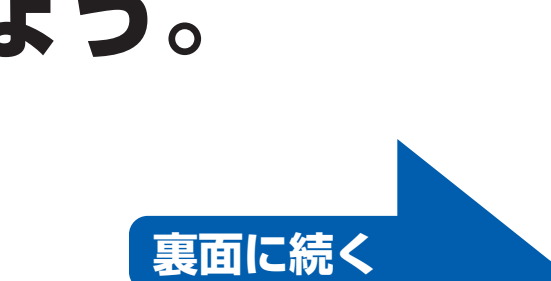

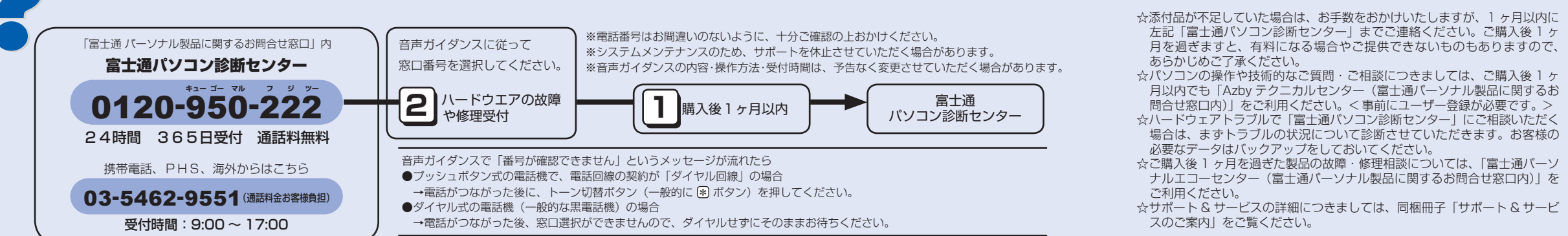

**FUJITSU** 

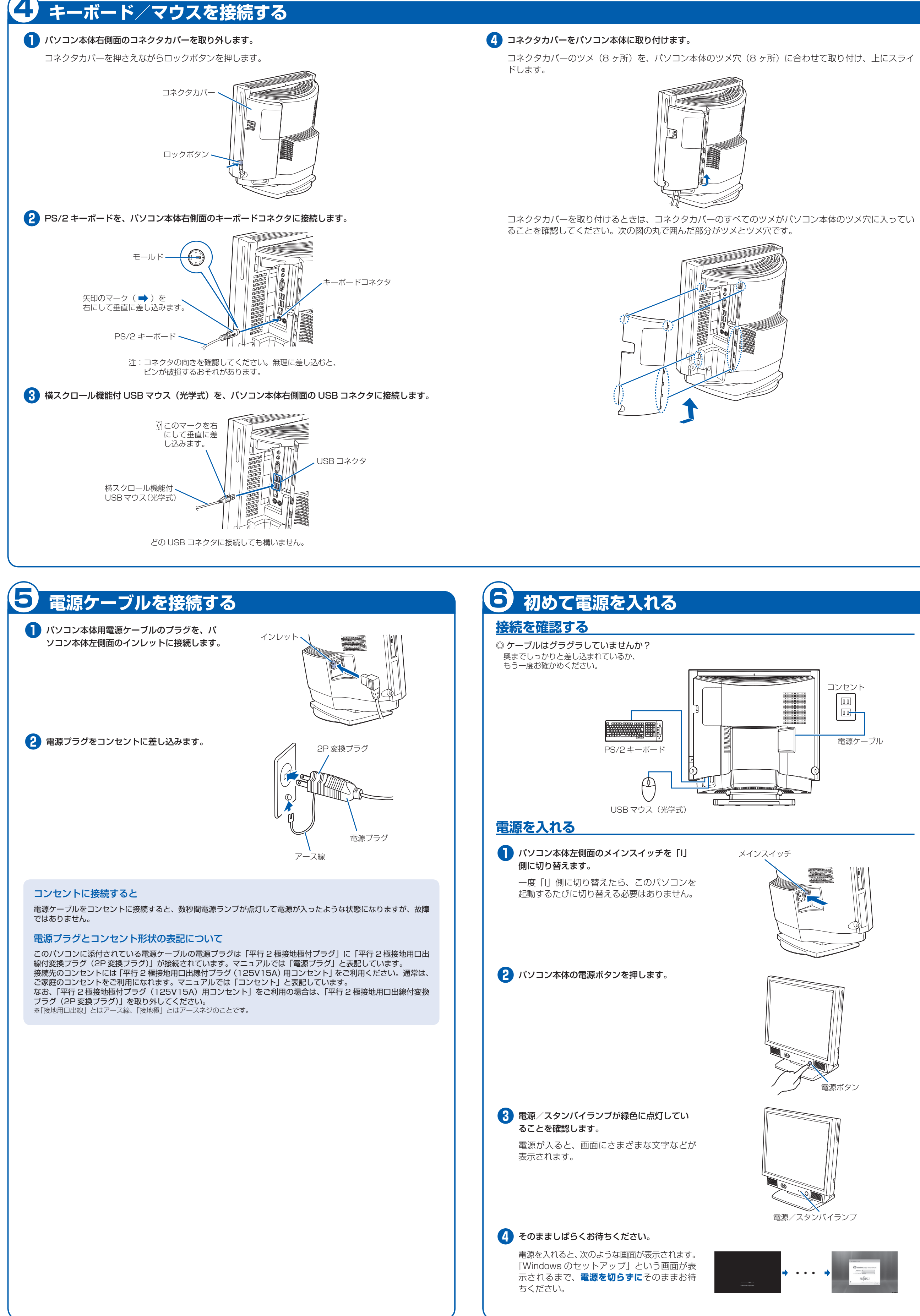

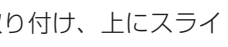

# このあとは・・・

次のような設定が必要です。

- ・Windows のセットアップ
- ・インターネットの設定
- ・セキュリティ対策
- ・ユーザー登録 など

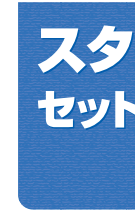

# **『スタートガイド2 セットアップ編』を ご覧ください。**

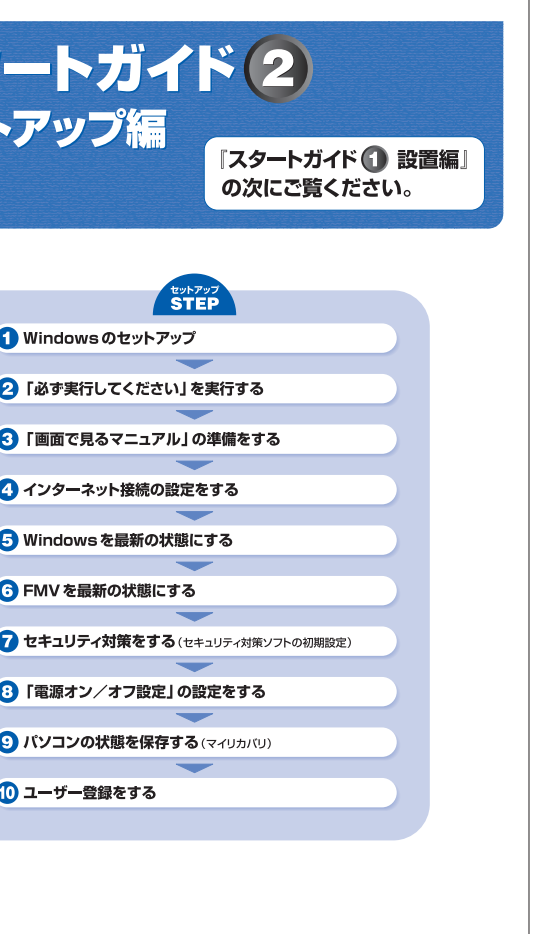